# **LHCb Farm Installation Guidelines**

## LHCB Technical Note

Issue: Revision: 1.2

Reference: LHCB XXX -nn

Created: 14<sup>th</sup> November 2006 Last modified: 15<sup>th</sup> January 2007

Prepared By: LHCB Online Group

E. van Herwijnen/Editor

## **Abstract**

This document describes the configuration and installation of the LHCb EFF farm. The latest version of this document can be downloaded from the web at http://lhcb-online.web.cern.ch/lhcb-online/testbed/

## **Document Status Sheet**

Table 1 Document Status Sheet

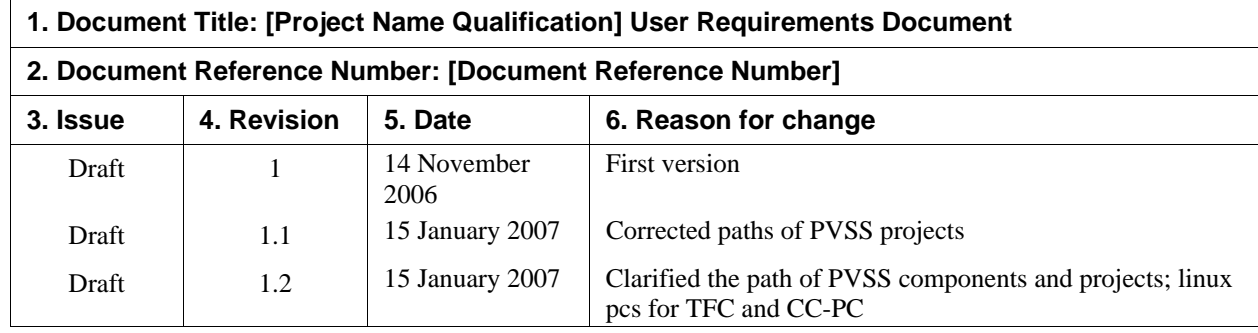

## **Table of Contents**

## **1. Introduction**

The purpose of this note is to establish a documented and agreed procedure to obtain a coherent, working, reference installation of the Online software (Controls and Gaudi applications).

This procedure is to be applied to our testbed in building 157.

The reference installation should be used for copying to cracks, testbeam installations, and eventually the EFF in the pit.

Using this note, it should be at any time be possible to regenerate the PRO and DEV farms from sratch.

## **2. Farm architecture (hw)**

There will be a PRO (production) farm and a DEV (development) farm on the daq.lhcb network. The DEV farm will be first setup; when it is working, it will be cloned to PRO.

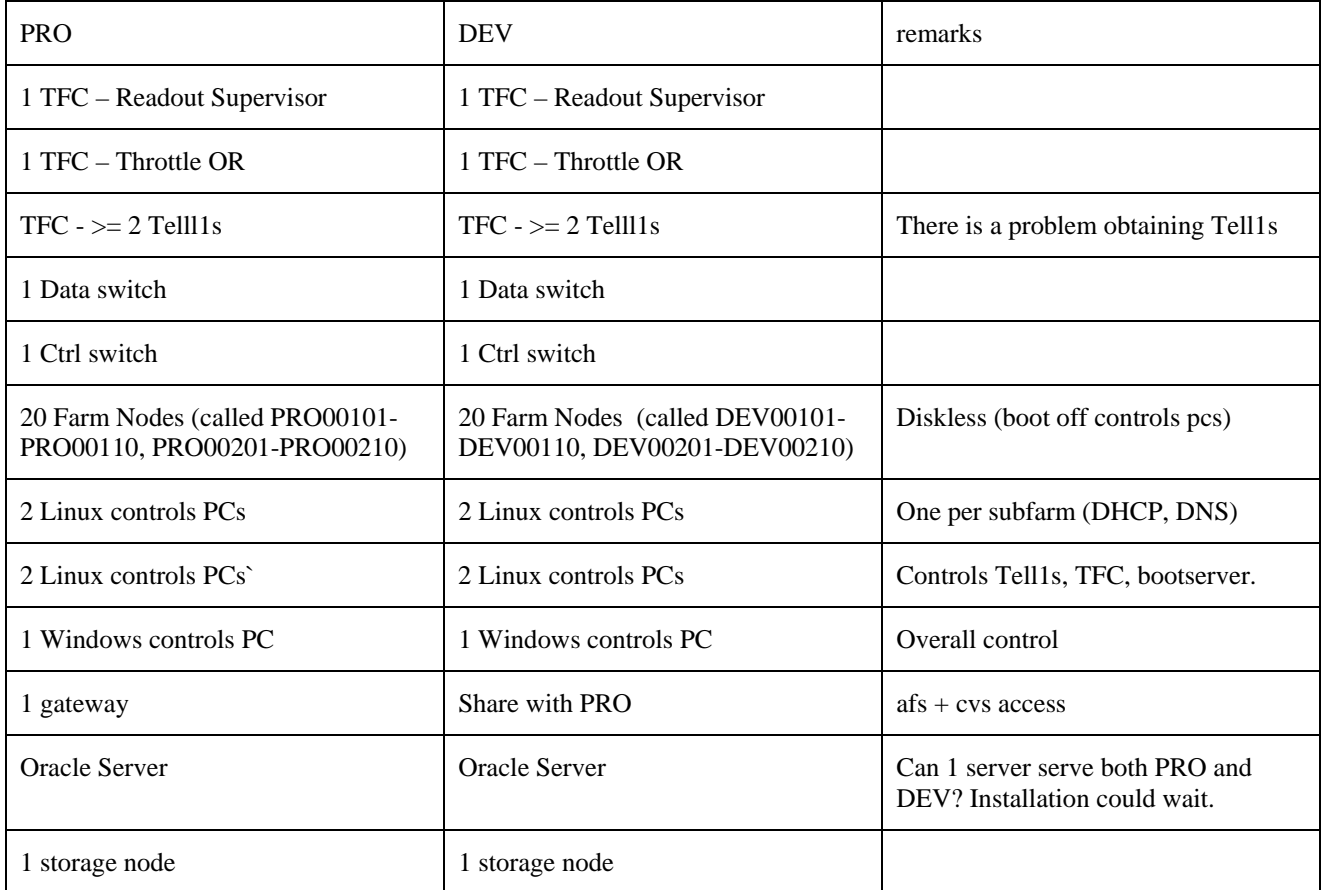

The following hardware will be installed.

Access will be via a gateway from cern.ch to daq.lhcb.

Fig. X shows the logical topology of the farm related part of the testbed network. Two changes were made wrt the LHCb naming conventions, in order to accommodate the fact that a) there is no sub-detector involved, and b) there are two systems (PRO and DEV):

- 1) two additional sub-system names (TB for "test bed" general purpose devices, and TD for "test detector"), and two additional domain names (PRO and DEV).
- 2) CC-PCs names are extended to include the domain name (PRO or DEV).

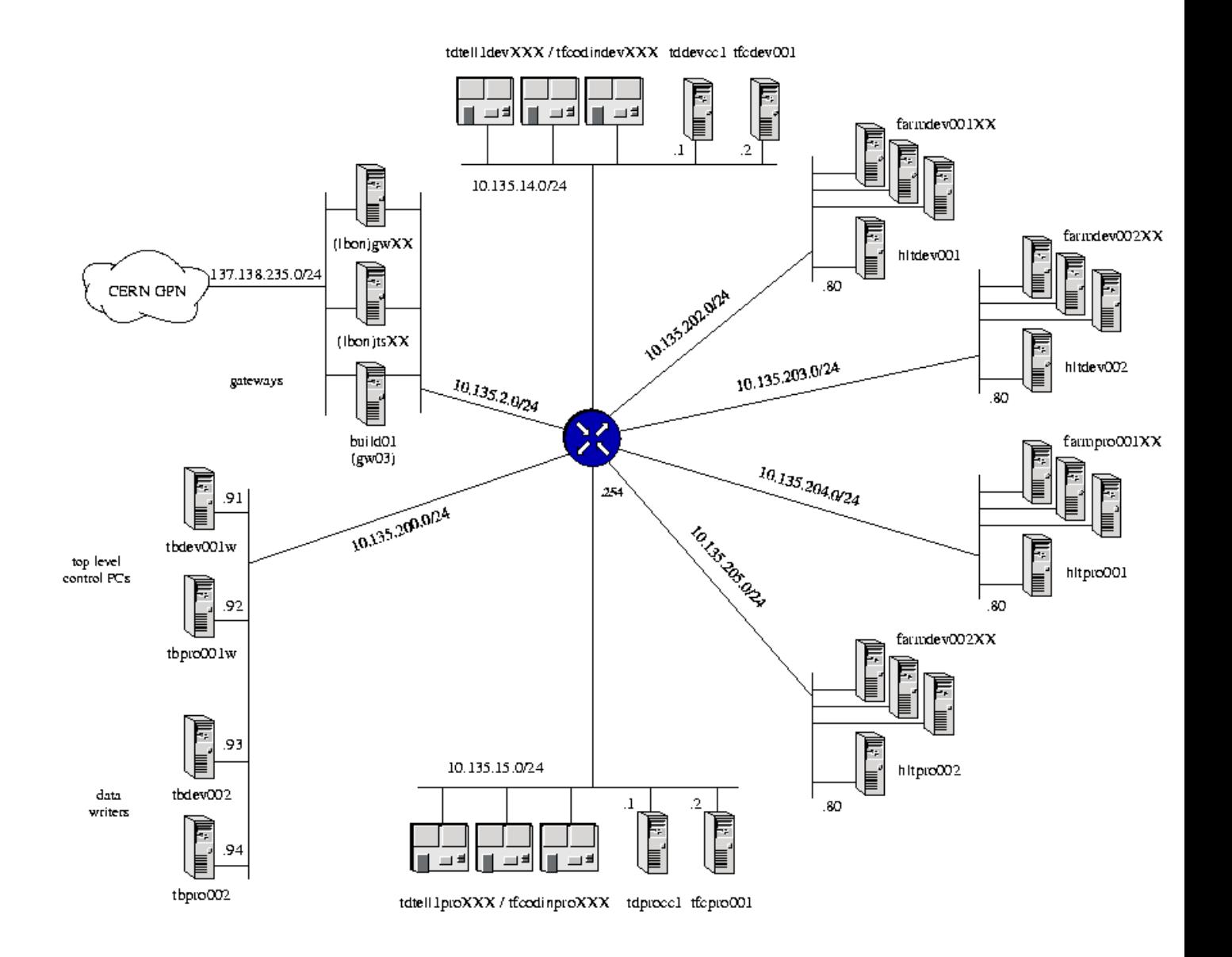

## **3. Farm architecture (sw)**

### **3.1. Operating systems**

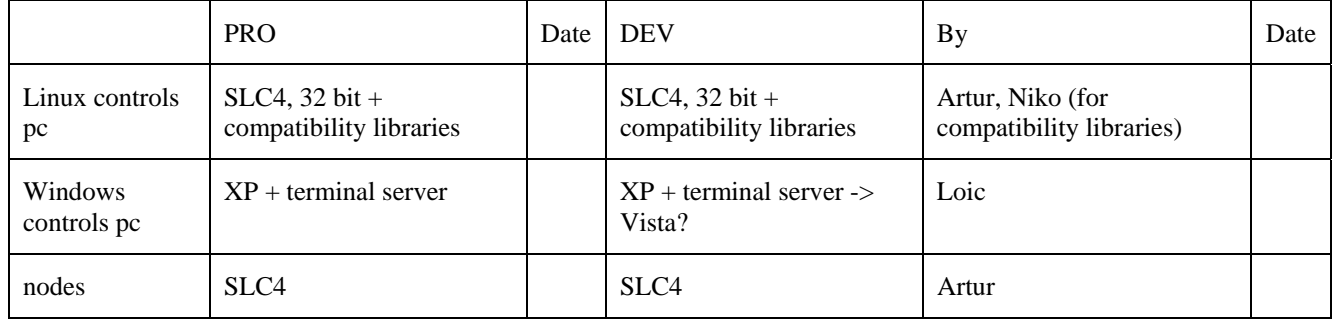

#### **3.1.1. Userids/passwords**

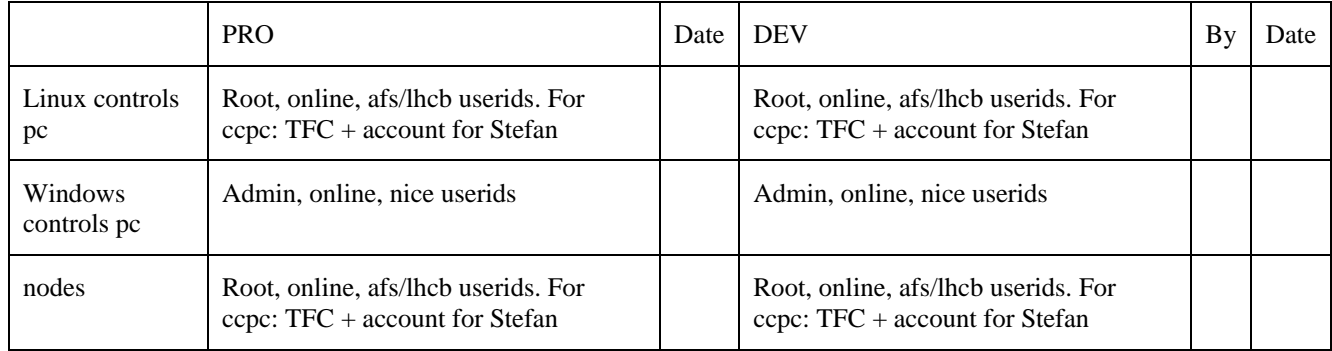

N.B. All userids should be able to execute all programs on the system.

#### **3.1.2. Login scripts**

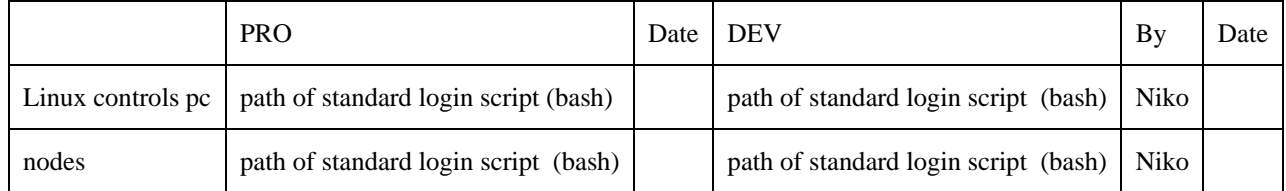

## **3.2. 3rd party software**

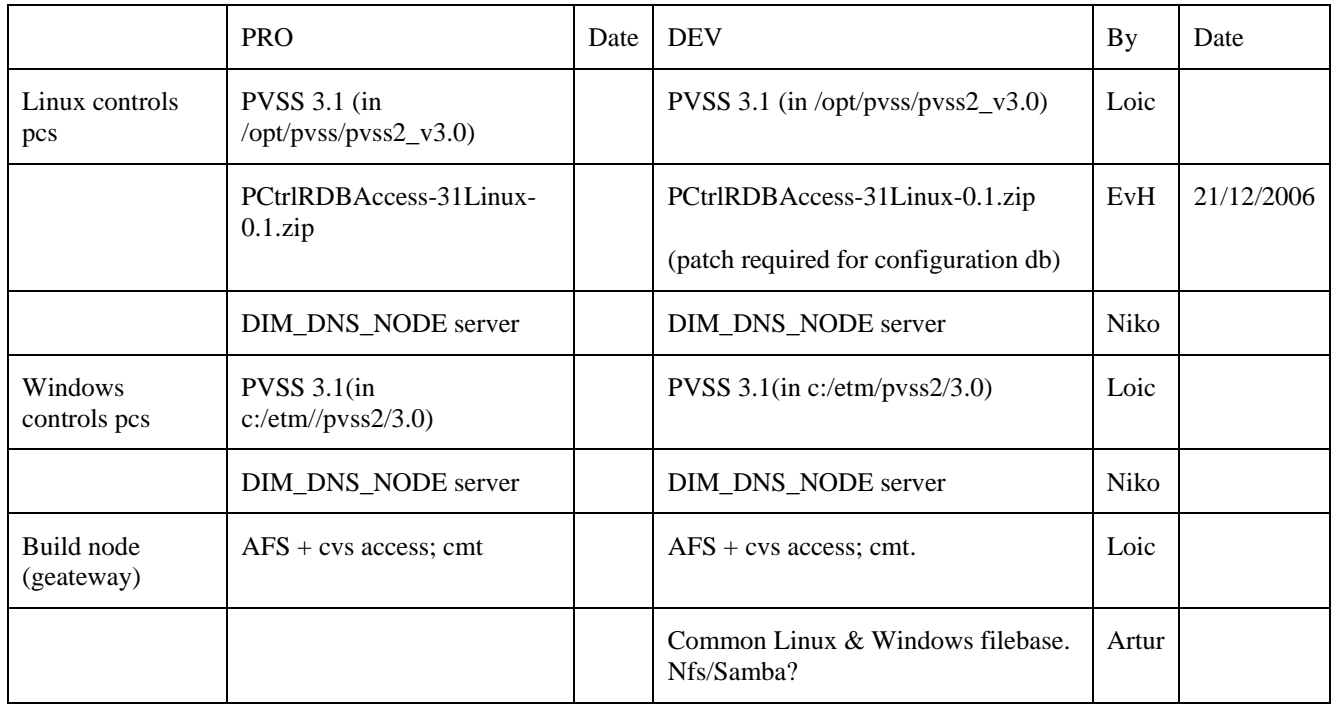

It is understood that AFS will only be installed to checkout. We will not run off AFS. Cmt is required to run the LHCb software.

## **4. LHCb software**

The LHCb PVSS framework should be unzipped in the directory /home/online/frameworks/, e.g. /home/online/frameworks/lhcbfw-1.14. The directory /home/online is mounted on both windows and linux systems so this installation only needs to be done once.

All project owners can install the components from this directory. (As the place where to look for components; the directories for installed components are described below).

#### **4.1. ECS**

The projects should be installed and run using the generic userid online.

The projects should be installed in the directory /home/online/pvss\_projects/ which is owned by userid online.

#### **4.1.1. Runcontrol**

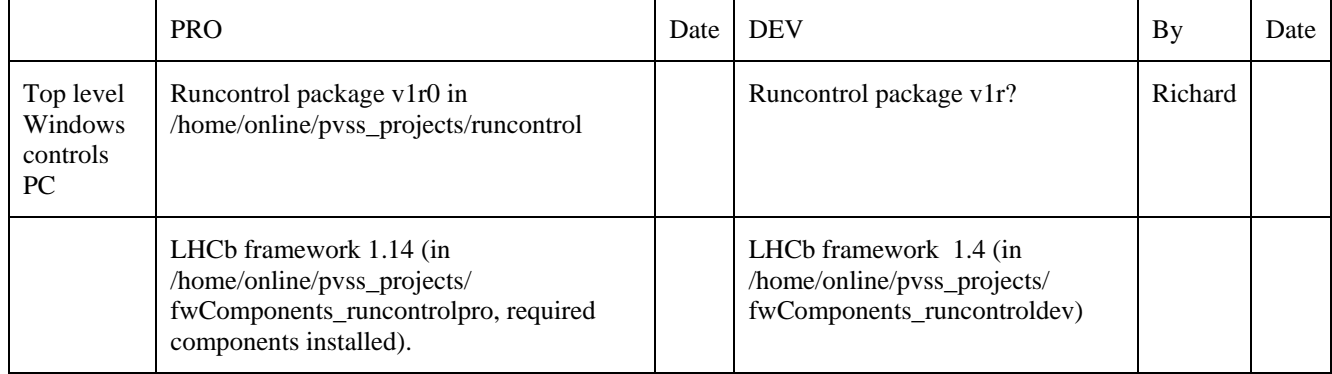

#### **4.1.2. TFC**

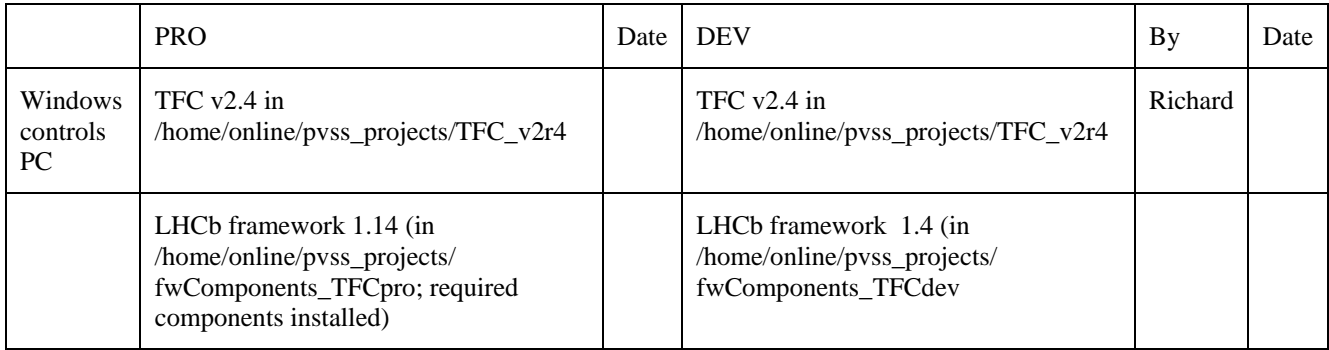

#### **4.1.3. DAQ**

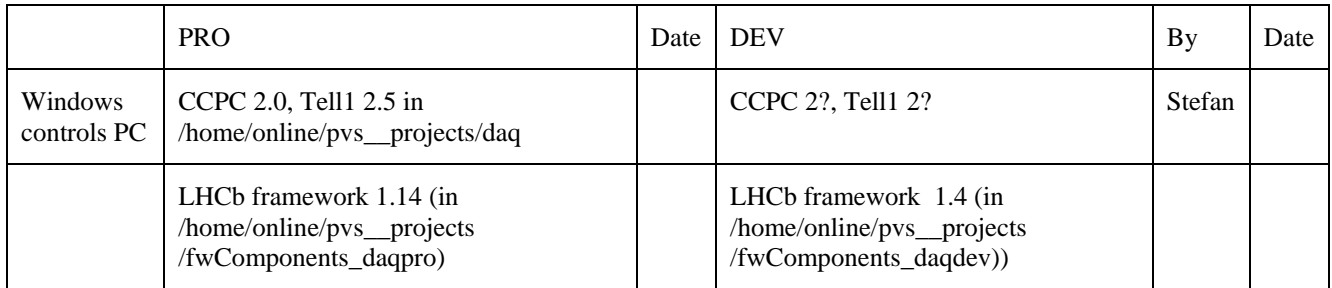

#### **4.1.4. HLT**

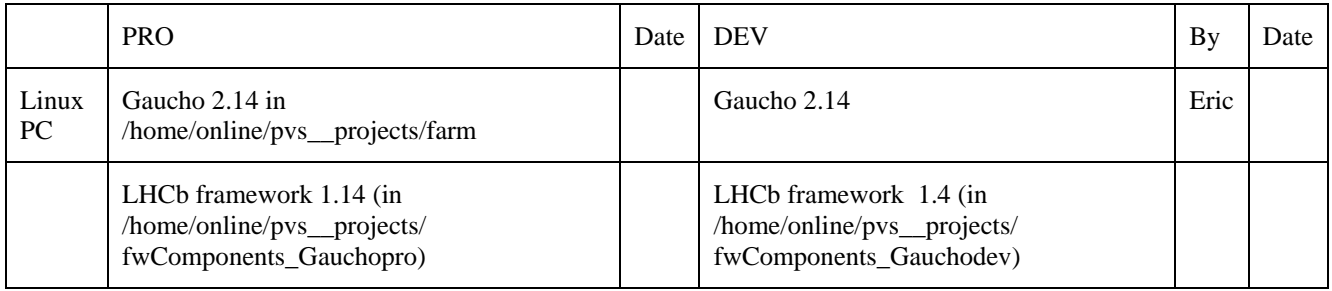

#### **4.2. Gaudi applications**

The Gaudi applications are installed on the head node. The directory structure should be an exact copy of the afs release area, without /afs/cern.ch/.

Multiple versions can be installed. Different versions can be executed by giving the directory path of the script to be executed. It should be possible to only make modifications on the DEV farm.

The currently required (but in some cases not yet tagged and released) versions are:

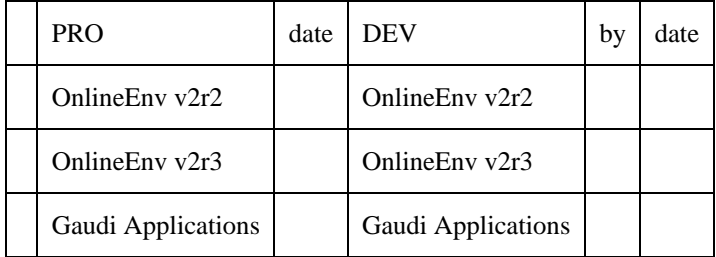

## **5. Installation procedures**

#### **5.1. ECS software**

#### **5.1.1. The overal runcontrol**

This section to be verified and completed.

The system is distributed. The port numbers and system names allocated to the subsystems are as follows. For the second digit: 1=crack1, 2=reserved, 3=velo testbeam, 4=crack2, 5=PRO, 6=DEV).

```
- TFC System Name: TFC_15 System number: 15 
Config file:<br>[general]<br>pmonPort = 11500<br>dataPort = 11501<br>eventPort = 11502
[dist]<br>distPort = 11510- TELL1 System Name: DAQ_25 System number: 25 
Config file:<br>[general]<br>pmonPort = 12500<br>dataPort = 12501<br>eventPort = 12502
[dist]<br>distPort = 12510- FARM System Name: HLT_35 System number: 35 
Config file:<br>[general]<br>pmonPort = 13500<br>dataPort = 13501
```

```
eventPort = 13502[dist]<br>distPort = 13510- DCS/DAI System Name: DCS_45 System number: 45 
Config file:<br>[general]<br>pmonPort = 14500<br>dataPort = 14501<br>eventPort = 14502
[dist]<br>distPort = 14510- RUN_CONTROL System Name: ECS_55 System number: 55 
Config file:<br>[general]<br>pmonPort = 15500<br>dataPort = 15501<br>eventPort = 15502
[dist]<br>distPort = 15510- OT_FrontEnds System Name: FE_165 System number: 165
Config file:<br>[general]<br>pmonPort = 26500<br>dataPort = 26501<br>eventPort = 26502
[dist]<br>distPort = 26510
```
Notes on applying these settings:

In order to create a second (or more) project for the same machine:

- If a project is running using the default port numbers
	- 1. It has to be stopped (including pmon)
	- 2. Create the project(s) (but don't start it/them)
- 3. Modify the config file (with the settings above)
- 4. (Re)start the projects
- In order to change the port numbers for an existing project:
	- 1. Stop the project (from PA to make sure also pmon is stopped)
	- 2. Modify the config file
	- 3. (Re)start the project

The overal runcontrol runs on the top level controls PC. However, the panels of the embedded projects (TFC, DAQ and HLT) need to be accessible from the path. These components should not be installed. This is achieved by modifying the config file as follows:

[general]<br>pvss\_path = "C:/ETM/PVSS2/3.0"<br>proj\_path = "D:/downloads/lhcbfw-1.8"<br>proj\_path = "D:/pvss\_projects/TFC\_20060926"<br>proj\_path = "D:/pvss\_projects/TELL1\_20060926"<br>proj\_path = "D:/pvss\_projects/fwComponents\_RunControl [general]<br>pmonPort = 16100<br>dataPort = 16101<br>eventPort = 16102 [dist] distPort = 16110 distPeer = "crack1wi1:11110" 11 distPeer = "crack1wi1:12110" 21 distPeer = "crack1li1:13110" 31

The following applications: need to be started as Windows services:

ApplicationList.txt c:\etm\pvss2\3.0\bin\PVSS00pmon -proj TELL1\_20060926 -port 12100 c:\etm\pvss2\3.0\bin\PVSS00pmon -proj TFC\_20060926 -port 11100 c:\etm\pvss2\3.0\bin\PVSS00pmon -proj RunControl\_v1 -port 16100

The software to do this can be found at: [http://sergueev.home.cern.ch/sergueev/hcal/AppliMon.zip](https://mmm.cern.ch/exchweb/bin/redir.asp?URL=http://sergueev.home.cern.ch/sergueev/hcal/AppliMon.zip)

Allocating subfarms needs to be done according to a prototype of Clara's.

#### **5.1.2. The DAQ**

This section to be written.

#### **5.1.3. The TFC**

This section to be written.

#### **5.1.4. The HLT**

To install the HLT control system proceed as follows.

- 1. export DIM\_DNS\_NODE=linuxcontrolspc.daq.lhcb
- 2. startPA
- 3. make a new distributed project with name 'farm'
- 4. give it System Name: HLT\_35 and System number: 35
- 5. edit the config file:

```
[general]<br>pmonPort = 13500<br>dataPort = 13501<br>eventPort = 13502
```
[dist]<br>distPort =  $13510$ 

- 6. copy the fwInstallation tool into the project directory and unzip -a
- 7. download and unzip -a the latest LHCb Framework 1.10
- 8. install the 7 components:
	- o fwAccessControl 2.4.6
	- o fwConfigurationDB 3.0.95
	- o fwCore 2.3.7
	- o fwFSM 24.13
	- $o$  fwDIM 14.15.0
	- o fwEFF 1.1.4
	- o fwFarmMonitorControl 3.2
- o fwGaucho 2.13
- 9. add a Motif User Interface to the project with options -menuBar -cionBar -p fwEFF/fwEFFNavigator.pnl
- 10. remove the corresponding windows ui
- 11. run the fwEFF/fwEFFNavigator.pnl manager
- 12. configure the nodes and tasks to run on the farm:
	- o add the follwing tasktypes (right click):
		- **-** MBMinit
		- **ErrorSrv**
		- **EvtHolder**
		- EvtProd
		- **MEPR**<sub>x</sub>
		- **MDFWriter**
	- o add 2 subfarms
	- o inside the subfarm, add 10 nodes, give the name in uppercase: FARMxxx
	- o for each node, add the tasks:
		- the 5 above, click the 'enabled' button for all, the 'deamon' button for MBMinit and ErrorSrv to indicate they are class1 tasks
		- GauchoHLT  $(4x)$
		- MON leave the panel empty, but click on enabled
	- o for the tasks, the paths are ./MBMinit.sh, ./ErrorSrv.sh, ./EvtHolder.sh, ./EvtProd.sh, ./MEPRx.sh, ./MDFWriter.sh
	- o the working directory is /home/daq/cmtuser/Online/OnlineTasks/job (to be verified)
	- o the UTGID is node001%d\_taskname\_%n (same as the Process Name)
	- o the user is daq (to be verified)
	- o make sure the nodenames are correct FARM00101, etc.
	- o note that copy/paste doesn't work when you are filling in the panels
- 13. configure the farm monitoring control (Bologna part), start the manager -p fwFarmMonitorControl/fwFMCMainPanel.pnl:
- o choose the tab DataPoint Utilities, create all
- o choose fwEFF, Update FMC's DPs (3 times)
- o choose Node Utilities, FMC Autoupdate
- 14. start the manager -p fwGaucho/GauchoConfig.pnl:
	- o create the FSM
	- o start PVSSDIM -num 30 (DimCowboy)
	- o set the startup for all PVSSDIM managers to always
	- o run the discovery jobs
	- o click on create panels (redo steps 1-4 in case of problems)
- 15. start the device editor navigator, FSM, start all, right click on subfarm001, view

#### **5.2. Gaudi applications**

#### **5.2.1. CMT/CVS**

This section to be written.

#### **5.2.2. The LHCb offline software base**

Use Florence's script which takes the source tarballs, debug version.

Build on Farm.

Have latest version always available on the DEV farm.

Propose Radu to make an automatic procedure which does this.

Deletion of old versions will be require prior approval.

## **6. Modification procedures**

The PRO farm is supposed to always be in a working state. (Responsible?)

When a change is required, the DEV farm is reserved by the person making the change.

The changes are applied to the DEV farm.

When the DEV farm is working, it is copied to the PRO farm. The version numbers in this note are updated, and the modifications are documented in this note. Perhaps we should use ELOG?